## 【申請用総合ソフトを利用した電子公証手続き手順:申請データ(定款認証)

2013年4⽉1⽇\_更新

◎申請データを作成する前に、行うこと

- 1.電子公証手続きを依頼する公証人への連絡確認(原子定款のチェック⇒定款認証日(受領日)の予定等)
- 2.チェックが完了した原子定款(word,excel,一太郎,OASYS文書など)のPDF変換作業
- 3. PDF変換した原子定款データへの資格者代理人の電子署名作業

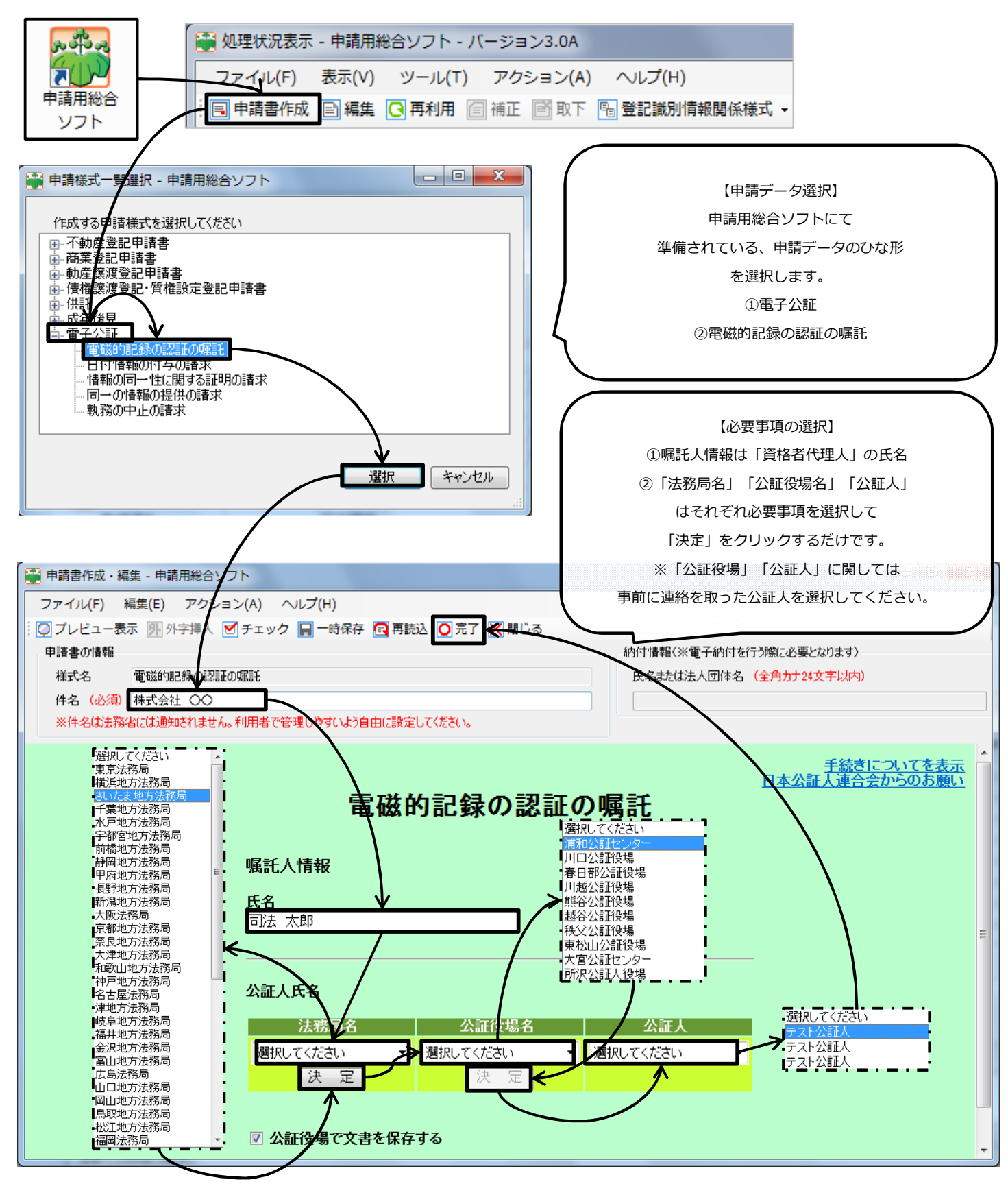

※本手順書は、司法書士電子証明書セコムパスポートforG-IDを使用した手順書となっています。 ※「電子証明書ダウンロードツール」にて電子証明書を取込し、「電子申請ツール」で申請用総合ソフトを生成した ものを利用して電子署名する手順にて説明しております。

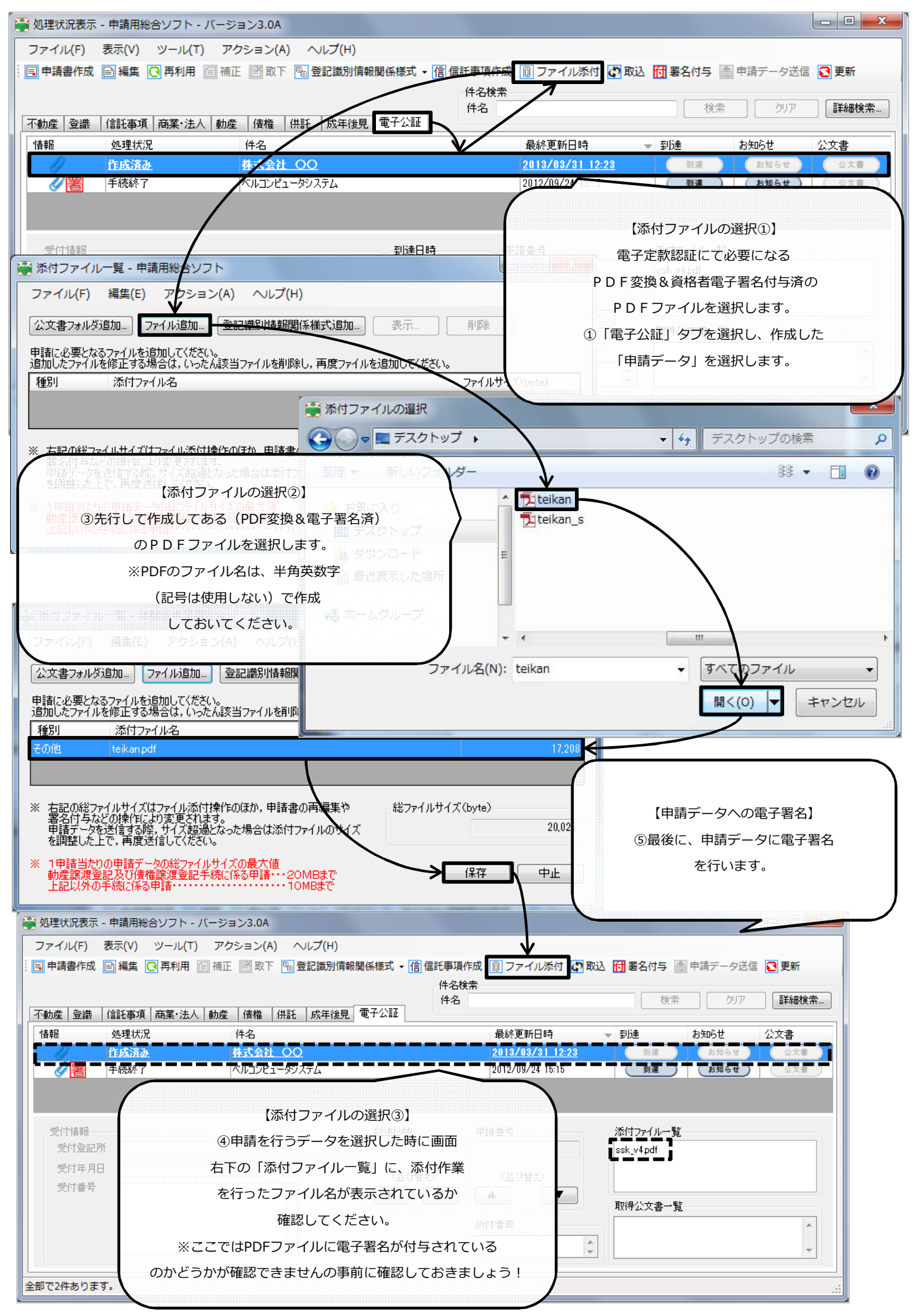

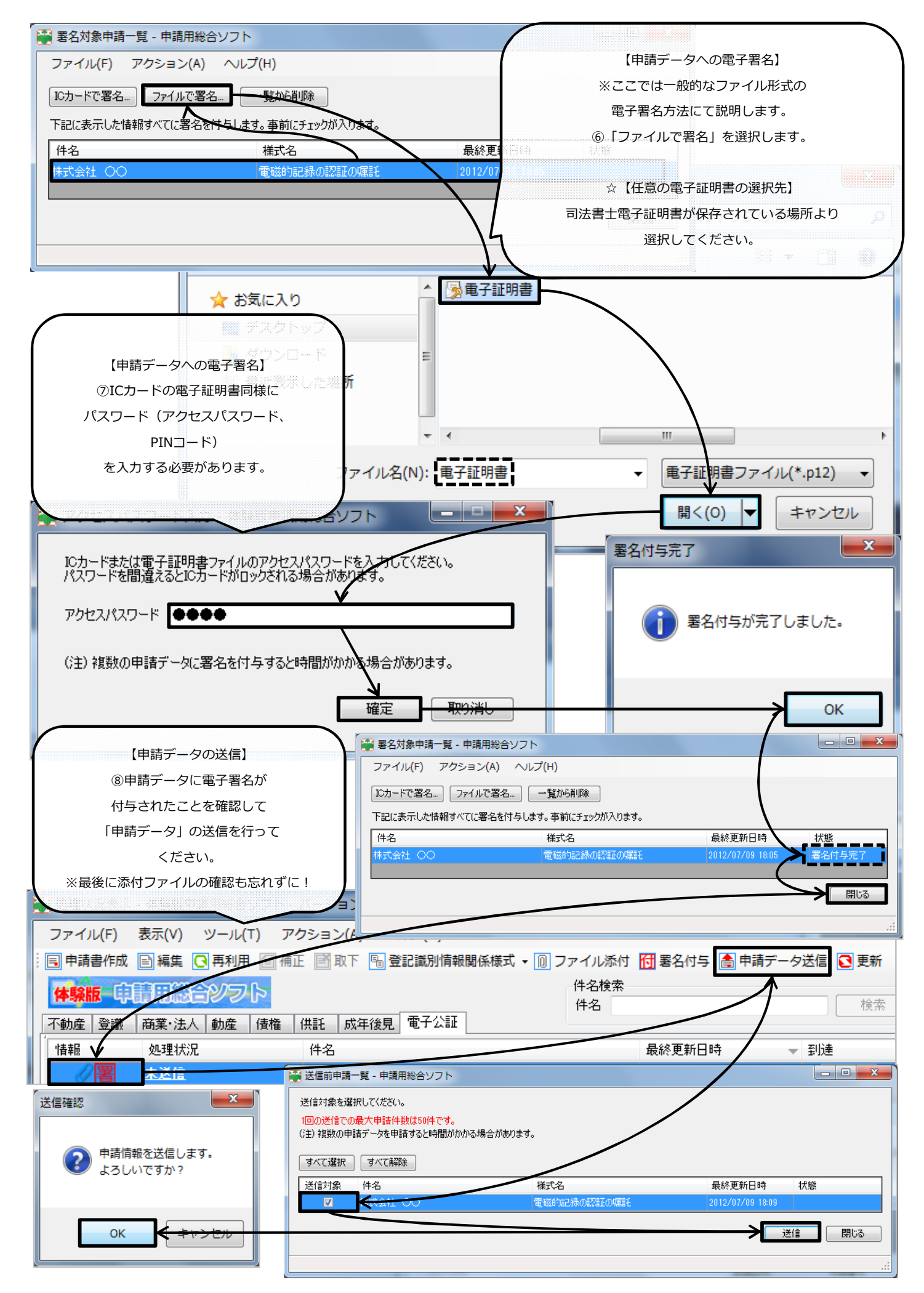

All Rights Reserved, Copyright<sup>©</sup> Bell Computer System URL : http://bell-com.biz/